TradeStation Help

## About the Matrix Window

The Matrix window provides users with an exciting new view of the market including an innovative graphical display of market depth and trade activity for a given instrument along with lightning fast order execution with its one-click trading capability. This combination allows for unprecedented market feel and efficiency for the frequent trader.

## • To create a Matrix window, click the Matrix 🛄 icon in the TradingApps window. A new Matrix window is displayed.

| Symbol      | Last         | Net Cho | g Position              | Open P/L       | Closed P/L | Cum P/L    | Quantity           |    | Account No. Axis Inc |
|-------------|--------------|---------|-------------------------|----------------|------------|------------|--------------------|----|----------------------|
| MSFT        | 24.58        | 0.15    | 50                      | \$0.25         | (\$427.50) | (\$427.25) | # 500              | \$ | SIM560591M 👻 0.01 🗢  |
| Open P/L (U | ISD) (       | Orders  | Bid Size                | Price          | Ask Size   | Vol Bars   | Vol                | *  |                      |
|             | 2.50         |         |                         | 24.62          | 80100 (6)  |            | 766959             |    | Order Settings       |
| 2.00        |              |         |                         | 24.61          |            |            | 1135428            |    | Order Type           |
|             | 1.50         |         |                         | 24.60          | 127477 (6) |            | 868411             |    | Auto (LMT/STP) 🛛 👻   |
|             | 1.00         |         |                         | 24.59          |            |            | 760708             |    | Account No.          |
|             | 0.50         |         |                         | v 24.58        | 60076 (9)  |            | 779685             |    | SIM560591M -         |
|             | 0.00         |         | 140810 (10)             | 100 24.57      |            |            | 1648481            |    |                      |
|             | 0.50         |         | 130007 (5)              | 24.56          |            |            | 2068426            |    | Quantity             |
|             | 1.00         |         | 128336 (5)              | 24.55          |            |            | 1978053            | -  | 🗰 500 🚔 P            |
|             | 1.50         |         | 141376 (5)              | 24.54          |            |            | 2275715            |    | 500                  |
|             | 2.00<br>2.50 |         | 114571 (5)<br>76970 (5) | 24.53<br>24.52 |            |            | 1145033<br>1780176 |    | 300                  |
|             | 2.50         |         | 51174 (5)               | 24.52          |            |            | 1763542            |    |                      |
|             | 3.50         |         | 55229 (6)               | 24.50          |            |            | 2117349            |    | Duration             |
|             | 4.00         |         | 36000 (5)               | 24.49          |            |            | 1421630            |    |                      |
|             | 4.50         |         | 40175 (5)               | 24.48          |            |            | 507284             |    | Day 🔻                |
| -           | 5.00         |         | 42940 (5)               | 24.47          |            |            | 483756             | Ŧ  | Route                |

The four basic functions of the Matrix window include:

- <u>Quote Bar</u> Displays basic price quote and position information at the top of the Matrix window for the selected symbol in the Order Bar or Matrix Trade Bar.
- <u>Price and Volume</u> Shows a color-coded display of the bid size, price, ask size, and volume as a visual identification of the day's trading range. contains the days trade activity at each price level. For more information, see <u>Matrix Trade Bar and Advanced</u> <u>Orders</u>.
- Order Entry Contains the Matrix Trade Order Bar which provides you with the ability to enter/cancel/change orders using a oneclick method.
- Average Price and Position P/L Provides a dynamic display of the average position price with associated P/L for open positions for the current symbol along with the symbol's VWAP (Volume Weighted Average Price) for the current session.

## **Related Topics**

<u>About Matrix Orders</u> <u>Formatting the Matrix Window Settings</u> <u>Matrix Preferences - Sessions</u>

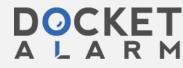

Find authenticated court documents without watermarks at <u>docketalarm.com</u>.